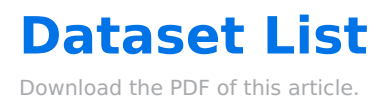

#### **In this Article Related Articles Managing Datasets**

The **Dataset List** makes it easy to manage datasets you've imported to use with our [Autosuggest](https://help.formassembly.com/help/edit-multiple-choice-fields#autosuggest) feature. Datasets are useful when you want users to be able to choose from lists of options too long for a dropdown menu. To access this tab, select **Dataset List** from the sidebar of the Forms List page.

**Note**: Datasets have a size limit of 5MB.

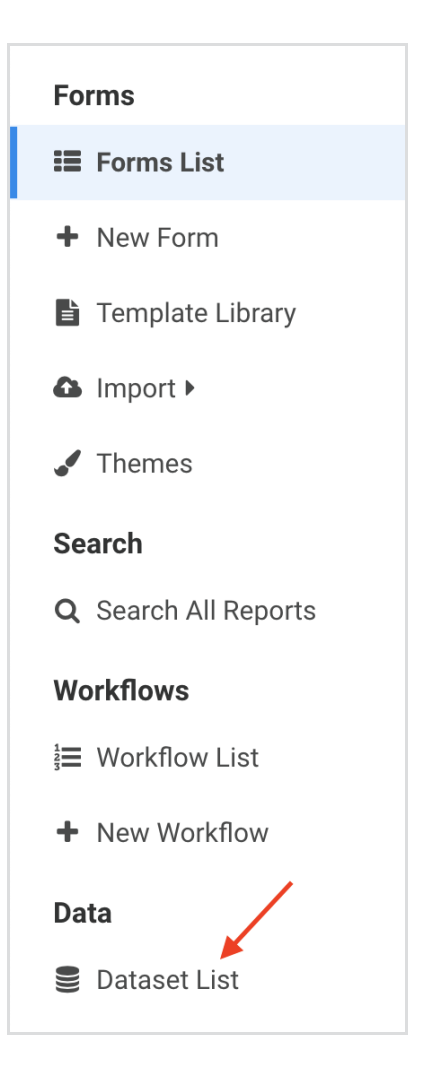

## **Requirements**

To use Datasets, a FormAssembly user must:

- be part of an Essentials plan or higher
- have the **Can Use Datasets** user permission enabled for their login
- use Form Builder version 4.4.0 or newer

## **Active Datasets**

Datasets that you've imported and are currently using will be shown in the**Active Datasets** section. This view contains information about the source of the dataset, the name, the language, the date it was created, the date it was last modified, and its visibility.

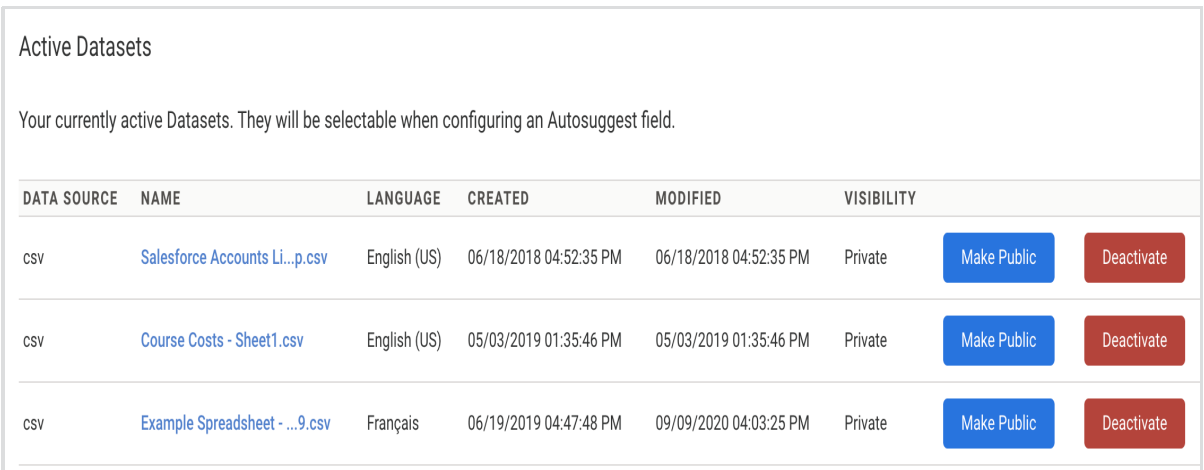

**Click on a dataset's filename** to access additional information about a dataset.

Click **Make Public** to make a dataset available to all users on your instance. By default, datasets will be set as Private, which means they can only be accessed by the user who imported them.

Click **Deactivate** to deactivate a given data set. This will remove the dataset from the existing datasets list you can access from within the Form Builder. Deactivating a dataset can be helpful, if you don't plan to use it frequently or when using many datasets to manage the length of the existing datasets list. Deactivating a dataset does **not** delete it, instead, it will move to the **Inactive Datasets** section.

## **Inactive Datasets**

Datasets you're not currently using are shown in the **Inactive Datasets** section. Like the **Active**

**Datasets** section, this list contains information about the language of a dataset, the date it was created, the date it was last modified, and its visibility.

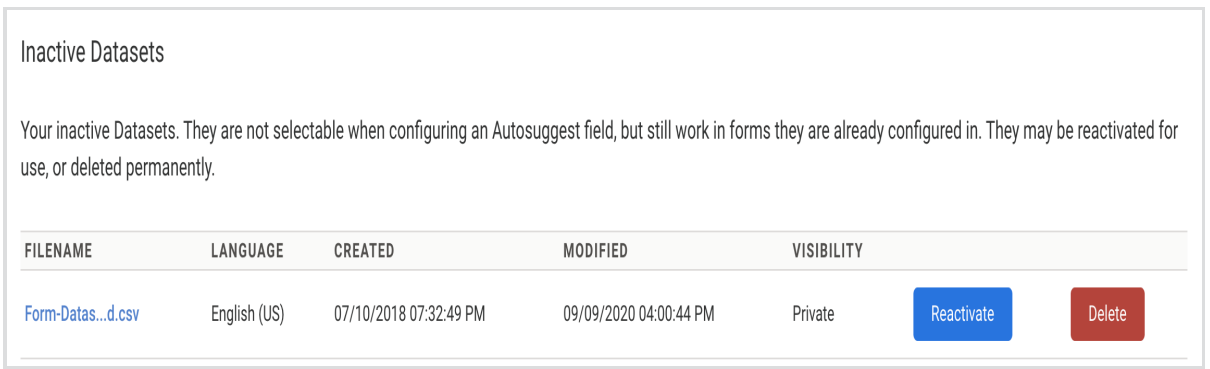

Click **Reactivate** to reactivate a data set. This will make the dataset accessible from your existing datasets list in the Form Builder.

Click **Delete** to permanently delete a dataset from your account. **You should only delete a dataset if you're sure you won't need to use it again.**

# **Accessing Datasets**

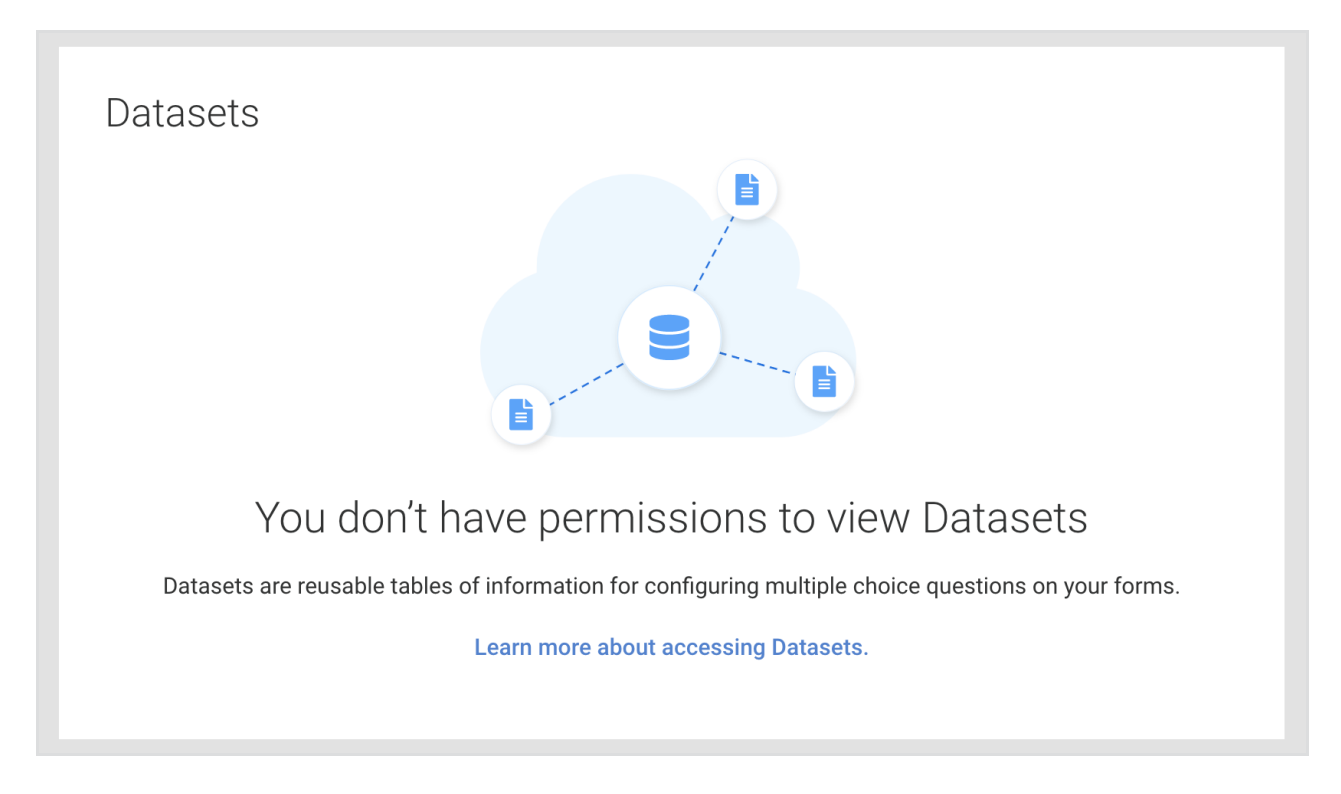

If you are encountering a message that states that you do not have access to Datasets, you may have one of two issues.

1. You are a customer on our Professional or Basic plan and do not have access to the feature.

2. You are an Essentials or above customer and do not have the correct [permissions](https://help.formassembly.com/help/role-permissions#can-use-datasets-nbsp-) enabled to use this feature.